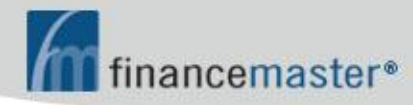

## **WebFM™ MANUAL**

**CONTENTS:** 

Ø **Introduction**  Ø **Insured Login** 

## **INTRODUCTION**

**The address of your website is 'fmwebsite.com/fmxxx' where 'xxx' is the three letter abbreviation of your company name. Please ask your AIS support technician for the three letter abbreviation for your company.** 

**Your site requires Internet Explorer. To browse to your site, simply type 'fmwebsite.com/fmxxx.asp in the address bar of Internet Explorer:** 

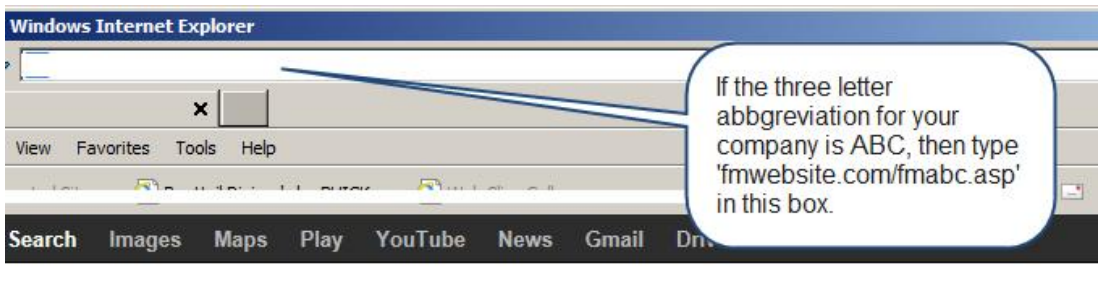

## **INSURED LOGIN**

**Login Credentials**  ID is account code Password is \WinFM\Account Maintenance\Insured Information\Web Access Password

Page 1

*ADVANCED INSURANCE SYSTEMS, INC. CONFIDENTIAL AND VALUABLE TRADE SECRET* 

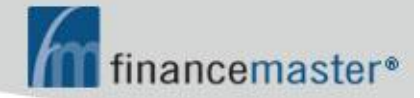

Tel: 770-645-1000 Hg Fax: 678-990-0489 [32

 If no password then use Phone Number If no Phone Number then use ten zeroes

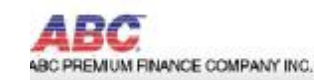

INSURED ACCOUNT STATUS Account Code: 1 Tom Jenkins Address 8547 Summerwalk Blvd Jersey City, NJ 07310 Closed-Charged Off Credit Balance **Status** Account Balance  $.00 -$ Date Lest Paid 7/23/2007  $$10.00$ No. of Payments  $\theta$  . Amount Last Paid No. of Payments Paid  $\,9$ Next Due Date NA No. of Payments Left  $\begin{array}{|c|c|} \hline 0 \end{array}$ Amount Due  $_{\rm 00}$ Click Here to Post A Payment Click Here to Change Password

Click Hare to Print Account Coupons

- View Account Status Notice Next Due Date Amount Due
- Click to Post a Payment Check or Credit Card Email confirmation will be sent to email address entered and to finance company
- Click to Change Password (option)
- Click to Print Account Coupons